## **SUPERFICIES EQUIPOTENCIALES Y LÍNEAS DE FUERZA:**

Vemos la intensidad y el potencial en el punto que lo deseemos.

Podemos hacer que se dibujen líneas de fuerza y/o superficies equipotenciales (representadas sólo por una curva).

También es posible variar el valor de la masa del planeta.

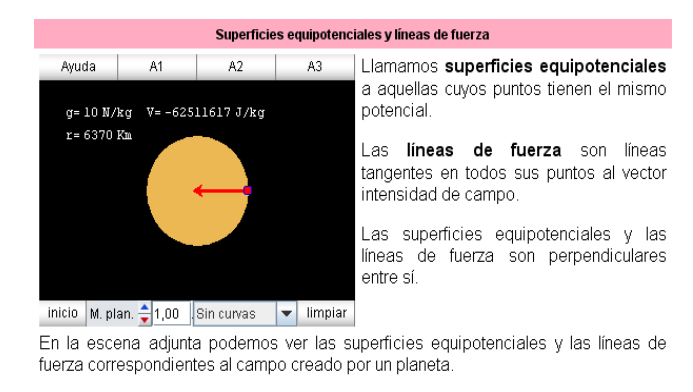

Enlace al applet

1.- Arrastrando el punto de control, oberva cómo varían intensidad y potencial dentro y fuera del planeta. ¿Observas la variación en la tendencia? ¿A qué se debe?

2.- Elige en el menú para ver las líneas de fuerza.

3.- Elige en el menú para ver las curvas equipotenciales.